# **Mathematica**

# **Was ist Mathematica?**

Mathematica ist ein Softwaresystem zur Lösung von Problemstellungen in denen Berechnungen und Simulationen aller Art notwendig sind. Mathematica eröffnet dem Nutzer eine nahezu unendliche Vielfalt von mathematischen Funktionen zur Lösung von Aufgaben aus dem Ingenieurwesen, der Finanz- und Versicherungsmathematik, der Mathematik, der Statistik, der Physik, dem Chemical Computing und natürlich allen Naturwissenschaften. Dem Anwender gegenüber präsentiert sich Mathematica mit seiner revolutionären - da plattformübergreifend identischen - Benutzeroberfläche, dem Notebookinterface.

#### **Mathematica: Compute Develop Deploy**

- Mathematik & Algorithmen
- Rapid Prototyping
- Datenanalyse
- Visualisierung
- Programmierung
- Dynamische Interaktivität
- Präsentation und Dokumentation
- Deployment

### **Funktionen in Mathematica**

Weiterführende Informationen über Mathematica und dessen Funktionalität finden Sie auf folgenden Seiten:

<http://software.additive-net.de/de/produkte/wolfram/mathematica/neu>

### **Mathematica Lizenzmanager MathLM**

Der Mathematica Lizenzmanager MathLM steht nur in Ausnahmefällen zur Verfügung. Hierfür nehmen Sie bitte Kontakt mit dem Site-Administrator auf.

## **Installation**

Die Installations-/Client-Software für Mathematica wird zum Herunterladen über folgenden Link bereitgestellt: **<http://www.software.physik.uni-freiburg.de/>**

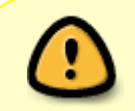

Der Zugriff auf die Downloads ist nur innerhalb des Universitätsnetzes (Range 132.230.0.0 & 10.0.0.0) möglich.

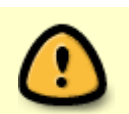

Weitere Siehe Infos <http://www.rz.uni-freiburg.de/services/beschaffung/software/info-mathematica/>

### **Änderung des Mathematica Lizenzservers**

Der Mathematica Lizenzserver mathematica.lic.uni-freiburg.de ist ab 30.04.2015 nicht mehr verfügbar.

Damit Sie den persönlichen Activation-Key für alle angemeldeten Userkonten gültig nutzen können, löschen Sie bitte VOR der Aktivierung aus bestehenden Installationen die MathPass-Lizenzdatei:

#### **Windows**

```
C:\Documents and Settings\All Users\Application
Data\Mathematica\Licensing\mathpass
C:\ProgramFiles\WolframResearch\Mathematica\X.Y\Configuration\Licensing\math
pass (ersetzen Sie X.Y durch Ihre Versionsnummer, z.B. 10.0)
```
In Windows 7/8 und Windows Vista lautet der Pfad zu der Konfigurationsdatei:

C:\ProgramData\Mathematica\Licensing\mathpass

#### **Macintosh**

```
Macintosh HD > Library > Mathematica > Licensing > mathpass
```
#### **Linux**

Je nach verwendeter Linux-Distribution befindet sich die mathpass Konfigurationsdatei in unterschiedlichen Verzeichnissen, z.B.

```
/usr/share/mathematica/mathpass
/usr/local/mathematica/Configuration/Licensing/mathpass
/opt/mathematica/Configuration/Licensing/mathpass
/Library/Mathematica
```
Löschen Sie die Datei MathPass BEVOR Sie als lokaler Administrator mit dem Activation-Key Mathematica aktivieren.

### **Nützliche Links**

- [Wolfram Technology Guide](http://www.wolfram.com/referrer/?referrer=additive;url=http://www.wolfram.com/technology/guide/)
- [HowTos](http://www.wolfram.com/referrer/?referrer=additive;url=http://reference.wolfram.com/mathematica/guide/HowToTopics.html)
- [Mathematica Player Familie](http://software.additive-net.de/de/produkte/wolfram/produkte/mmaplayer)
- [Mathematica Studenten](http://software.additive-net.de/de/produkte/wolfram/lizenzierung/mathematica-studentschueler)
- [Mathematica Schulungen](http://www.additive-academy.de/mathematica)
- [Ausführlich Plattformen](http://software.additive-net.de/de/produkte/wolfram/lizenzierung/systemvoraussetzungen)
- [Lizenzformen Ausführlich](http://software.additive-net.de/de/produkte/wolfram/lizenzierung/form)
- [The Mathematica Journal](http://www.mathematica-journal.com/)
- [Online Seminare](http://www.wolfram.com/referrer/?referrer=additive;url=http://www.wolfram.com/services/education/seminars/)
- [Demonstrations Project](http://www.wolfram.com/referrer/?referrer=additive;url=http://demonstrations.wolfram.com/)
- [Screencasts](http://www.wolfram.com/referrer/?referrer=additive;url=http://www.wolfram.com/broadcast/)
- [Wolfram Research Application Library](http://software.additive-net.de/de/produkte/zusatzpakete)
- [Mathematica Information Center](http://www.wolfram.com/referrer/?referrer=additive;url=http://library.wolfram.com)
- [System Administrators Guide](http://www.wolfram.com/learningcenter/tutorialcollection/SystemAdministrationGuide)
- [Mathematica Online- Handbuch](http://reference.wolfram.com/language)

[Software - Artikelübersicht,](https://wiki.uni-freiburg.de/rz/doku.php?id=tag:software) [Beschaffung - Artikelübersicht](https://wiki.uni-freiburg.de/rz/doku.php?id=tag:beschaffung)

From: <https://wiki.uni-freiburg.de/rz/>- **RZ**

Permanent link: **<https://wiki.uni-freiburg.de/rz/doku.php?id=mathematica>**

Last update: **2016/04/29 13:40**

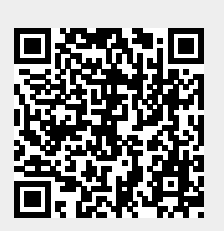